## CallAudit File Transfer Program Help Contents

The CallAudit File Transfer Program is a simple utility supplied with CallAudit to transfer files between your computer and Mountain Systems. This program can be used to update different portions of your current CallAudit software system. The transfer program uses only ZMODEM protocol.

This utility provides only the most basic communication options necessary to transfer files. It is supplied to allow a CallAudit customer to transfer files between their location and Mountain Systems when this action is necessary. It is not intended as a full featured terminal program on for use for any other purpose.

The File Transfer Program is also used as part of the CallAudit Electronic Purchase process. In this capacity, all processing is automatic and no user options are available.

The following options are available. Only a subset will be visible at any one time based on the current state of the program and transfer process.

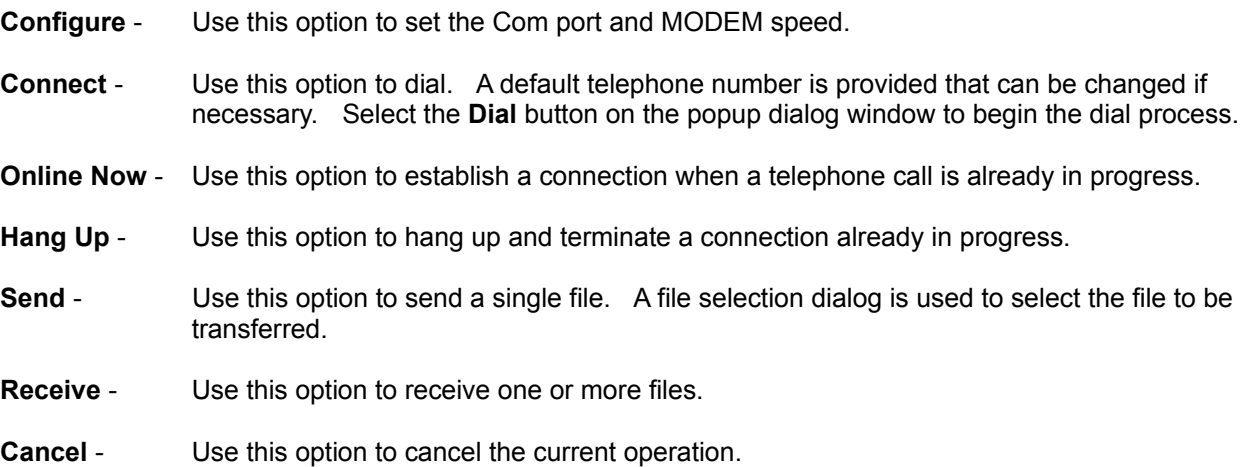

**Exit** - Exits the file transfer program.

A status window is provided to show the current state and process results. Separate dialog windows will come and go to show the status of an actual file transfer process. If any other action is required by the user, a separate **information** or **action required** dialog will be displayed*.*

Further information about CallAudit and other Mountain Systems products is available from the Mountain Systems BBS. Call (540) 935-8624 to reach the Mountain Systems BBS.

## **CallAudit Electronic Purchase**

A trial version of CallAudit is available from various sources. This includes the Mountain Systems BBS, the Mountain Systems Internet home page, the Windows Magazine Showroom on CompuServe, as well as other locations. This allows a potential customer to try out the software before deciding to purchase.

The trial version runs for a set number of days and then stops automatically. Each time the program starts, the number of days remaining in the trial period is displayed. At the end of the trial period the software is no longer available.

A user can purchase the full CallAudit product directly from an included utility if the users PC includes a MODEM. When the purchase is completed, the user will receive a complete commercial version of the software, users manual, and diskettes in return mail.

A user can purchase the CallAudit product directly from Mountain Systems by calling (540) 935-2275. Mountain Systems can also be contacted as the following locations:

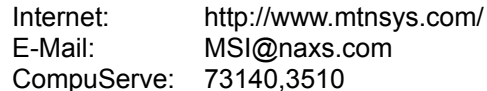

The price and product name are shown on the display depending on the trial version of CallAudit. Trial versions of both CallAudit and CallAudit MultiLine software are available for preview.

The normal shipping method is UPS ground. Please specify a complete address that is accessible by UPS, which includes a complete physical address. Only including a Post Office box is generally not sufficient information for United Parcel Service.

Enter you information in each of the fields on the form. When all fields contain data, the **Buy Now** button will be available.

Please note the following:

**Daytime Telephone:** A daytime telephone number where you can be reached if there are questions about your order.

**Name on Card:** This is the member name on the credit card (eg. John Doe).

**Enter any special comments or instructions in the comment field.** This section could include any special shipping instructions. If faster shipping methods are desired (USP 2-day, overnight, etc.), an extra shipping charge will be included.

Press the **Buy Now** button to start the electronic purchase process. You will select the communications port for your MODEM and a MODEM speed. The remainder of the process is automatic and requires no user action. When the process completes, a display is provided to report the purchase results.

Further information about CallAudit and other Mountain Systems products is available from the Mountain Systems BBS. **Call (540) 935-8624 to reach the Mountain Systems BBS**.

## **Modem Parameters**

You must select a communication port and MODEM speed before starting the purchase process. COM2 and 9600 are selected as default values.

Select the communications port on which your MODEM is located.

Select the baud rate that matches the speed of your MODEM. If you have connection problems, you can choose a lower baud rate to improve connection possibilities.

When you have selected the port and speed that match the hardware in your PC, press the **OK** button to continue with the electronic purchase.

The process is automatic from this point on. The Mountain System BBS access number will be dialed and you will be logged on. The details of your purchase information will be transferred and you will see a summary of the entire transaction process on the display. At the end of the process, a transaction result will be displayed.